# **SONY**

# **Safety Regulations** Réglementations de sécurité Reglamentación de Seguridad Regulamentação de Segurança

### **IMPORTANTE**

Por favor lea detalladamente este manual de instrucciones antes de conectar y operar este equipo. Recuerde que un mal uso de su aparato podría anular la garantía.

Por favor, leia atentamente este manual de instruções antes de conectar e utilizar o computador. Lembre-se que a utilização inadequada deste equipamento poderá invalidar a garantia.

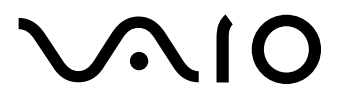

Personal Computer / Ordinateur personnel / Computadora Personal / Computador Pessoal

VAIO Tap 20 SVJ202

## For customers in USA and Canada

## Pour les utilisateurs aux Etats-Unis et au Canada

## **Owner's Record**

The model number and serial number are located on the bottom, the back panel, or inside the back panel or the battery compartment of your VAIO® computer. Record the model and serial numbers in the space provided here, and keep in a secure location. The model and serial numbers will be required when calling the Sony Service Center.

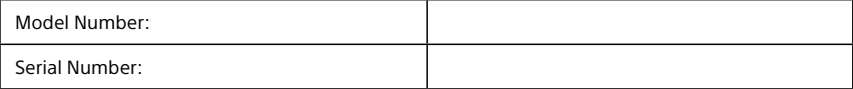

### **Notice**

© 2013 Sony Electronics Inc. Reproduction in whole or in part without written permission is prohibited. All rights reserved. This manual and the software described herein, in whole or in part, may not be reproduced, translated, or reduced to any machine-readable form without prior written approval.

SONY ELECTRONICS INC. PROVIDES NO WARRANTY WITH REGARD TO THIS MANUAL, THE SOFTWARE, OR OTHER INFORMATION CONTAINED HEREIN AND HEREBY EXPRESSLY DISCLAIMS ANY IMPLIED WARRANTIES OF MERCHANTABILITY OR FITNESS FOR ANY PARTICULAR PURPOSE WITH REGARD TO THIS MANUAL, THE SOFTWARE, OR SUCH OTHER INFORMATION. IN NO EVENT SHALL SONY ELECTRONICS INC. BE LIABLE FOR ANY INCIDENTAL, CONSEQUENTIAL, OR SPECIAL DAMAGES, WHETHER BASED ON TORT, CONTRACT, OR OTHERWISE, ARISING OUT OF OR IN CONNECTION WITH THIS MANUAL, THE SOFTWARE, OR OTHER INFORMATION CONTAINED HEREIN OR THE USE THEREOF.

SONY CANNOT WARRANT THAT THE FUNCTIONS DESCRIBED IN THIS GUIDE WILL BE UNINTERRUPTED OR ERROR-FREE. SONY ALSO ASSUMES NO RESPONSIBILITY, AND SHALL NOT BE LIABLE FOR ANY DAMAGES TO, OR VIRUSES THAT MAY INFECT YOUR COMPUTER EQUIPMENT, OR OTHER PROPERTY ON ACCOUNT OF YOUR ACCESS TO, USE OF, OR BROWSING IN ANY DESCRIBED WEB SITE, OR YOUR DOWNLOADING OF ANY MATERIALS, DATA, TEXT, IMAGES, VIDEO, OR AUDIO FROM ANY DESCRIBED WEB SITE. WEB SITE INFORMATION IS OBTAINED FROM VARIOUS SOURCES AND MAY BE INACCURATE. COPIES OF COPYRIGHTED INFORMATION MAY ONLY BE MADE FOR LEGALLY PERMISSIBLE PURPOSES.

Sony Electronics Inc. reserves the right to make any modification to this manual or the information contained herein at any time without notice. The software described herein is governed by the terms of a separate user license agreement.

This product contains software owned by Sony and licensed by third parties. Use of such software is subject to the terms and conditions of license agreements enclosed with this product. Some of the software may not be transported or used outside the United States. Software specifications are subject to change without notice and may not necessarily be identical to current retail versions.

Certain product(s) included with this computer may include features such as copy protection and content management technology. USE OF THE SOFTWARE PRODUCT(S) REQUIRES AGREEMENT TO APPLICABLE END USER AGREEMENTS AND FULL COMPLIANCE WITH APPLICABLE PRODUCT ACTIVATION PROCEDURES. Product activation procedures and privacy policies will be detailed during initial launch of the software product(s), or upon certain reinstallations of the software product(s), or reconfigurations of the computer, and may be completed by Internet or telephone (toll charges may apply).

Updates and additions to software may require an additional charge. Subscriptions to online service providers may require a fee and credit card information. Financial services may require prior arrangements with participating financial institutions.

**Important information for Canadian customers:** Your new VAIO® computer includes certain software versions or upgrades, and Internet services or offers that are available to U.S. customers only.

Sony, VAIO, and the VAIO logo are trademarks or registered trademarks of Sony Corporation.

All other trademarks are trademarks or registered trademarks of their respective owners.

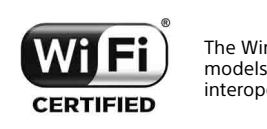

The Wireless LAN functionality, which is incorporated into selected models only, has passed Wi-Fi certification and complies with the interoperability specifications established by WFA (Wi-Fi Alliance).

Reverse engineering or disassembly is prohibited.

### **End User / Product Activation Requirements**

Certain software product(s) included with this computer may include features such as copy protection and content management technology. Use of the software product(s) requires agreement to applicable end user agreements and full compliance with applicable product activation procedures. Product activation procedures and privacy policies will be detailed during initial launch of the software product(s), or upon certain reinstallations of the software product(s) or reconfiguration of the computer, and may be completed by Internet or telephone (toll charges may apply).

## **Safety Information and Caution**

For questions regarding your product or for the Sony Service Center nearest you, visit the Sony online support web site at http://esupport.sony.com/US/VAIO/ for customers in USA or at http://www.sony.ca/support/ for customers in Canada.

#### **For the State of California, USA only**

Perchlorate Material - special handling may apply, See www.dtsc.ca.gov/hazardouswaste/perchlorate/

Perchlorate Material: Lithium battery contains perchlorate.

- $\Box$  To prevent fire or shock hazard, do not expose your computer to rain or moisture.
- $\Box$  To avoid electrical shock, do not open the cabinet. Refer servicing to qualified personnel only.
- **Turning off your computer with the**  $\Diamond$  **(power) button does not disconnect the computer** completely from mains voltage. To disconnect it completely, unplug the AC adapter or the power cable from mains. The socket-outlet shall be installed near the equipment and shall be easily accessible.
- $\square$  Do not use your computer directly on your lap. The temperature of the base of the unit will rise during normal operation and over time could result in discomfort or burns.
- $\Box$  Do not place the AC adapter in contact with your skin. Remove the AC adapter away from your body if it becomes warm and causes discomfort.
- $\Box$  Do not block the air exhaust or intake vents while the computer is in operation.
- $\Box$  Blocking the air vents leads to restriction on air circulation, which can cause internal overheating, resulting in deformation of the computer, a malfunction, or a fire hazard.
- $\Box$  Observe the following precautions to provide adequate air circulation and to ensure normal reliable operation:
	- $\Box$  Do not use the computer on any cloth covered surfaces such as rugs, cushion or blankets, near draperies, or on dusty surfaces that may block its air vents. Always use the computer on flat surfaces.
	- $\Box$  Do not use the computer and/or the AC adapter while covered or wrapped in cloth. Ensure the AC adapter operates in a clear environment.
	- $\Box$  Before putting your computer in a bag, turn off the computer or place it into Sleep mode. If the computer is equipped with the power indicator, make sure the power indicator light is off.
- $\Box$  When holding the computer, be sure to wait until it cools down. The surface around the air exhaust vent may be extremely hot.
- $\Box$  To prevent possible damage and risk of ignition to your computer during transportation, first attach any supplied connector covers and slot protectors in their appropriate locations, and secure the battery pack in the battery compartment.
- $\Box$  Always keep the battery pack installed while the computer is in use.
- $\Box$  Do not use or store your computer in a location subject to heat sources, such as radiators or air ducts; direct sunlight; excessive dust; moisture or rain; mechanical vibration or shock; strong magnets or speakers that are not magnetically shielded; excessively high and low temperatures; and high humidity.
- $\Box$  For information on how to replace the battery pack, refer to the leaflet that came with your VAIO® computer.
- $\Box$  Do not charge the battery pack in any way other than as described in the user guide or as designated by Sony in writing.
- Sony recommends using the genuine Sony battery pack and AC adapter that are provided with this product. If either of these items needs to be replaced during the life of the product, be sure to use a compatible genuine Sony battery pack or AC adapter. Information about compatible models can be found at http://www.sony.net/.
- $\Box$  Sony disclaims and shall assume no responsibility in case of any losses and damages arising from:
	- the use of non-genuine Sony battery packs or AC adapters with your VAIO<sup>®</sup> computer.
	- the disassembly, alteration of, or tampering with any Sony battery pack.
- $\square$  Do not use wireless functionality on hospital premises. Doing so may cause medical devices to malfunction.
- $\square$  Check for and respect airline restrictions on use of wireless capabilities. If use of the wireless function is prohibited on the airline, disable all wireless connections before boarding. For Windows 8 models, open the charms by pointing to the top right corner of the screen, then move the pointer down and select the **Settings** charm. Select the network icon and then turn on **Airplane mode**. For Windows 7 models, right-click the **VAIO Smart Network** icon in the desktop notification

area and select the option to disable all wireless connections. If you urgently need to disable the wireless function, turn off the computer.

- For Windows 8 models, the **WIRELESS** indicator light on your computer is on when **Airplane mode** is disabled. Even if you disable all wireless connections with **Airplane mode** disabled, the **WIRELESS** indicator light stays on.
- If using wireless functionality near a pacemaker, make sure it is at least 8 inches / 20 cm away from the pacemaker.
- $\square$  Sony is not responsible for any interference that you may experience or that may be caused when operating this device.
- $\Box$  The supplied wireless keyboard and wireless mouse are intended for use with this product only.
- $\Box$  Do not clean your computer with aerosol products (air dusters, aerosol sprays, etc.) that contain flammable gas. Doing so may fill the inside of the computer with gas and if the motors, the switch contacts, or other internal parts of the computer spark, the gas may ignite and it could cause an explosion or fire.

### **On viewing 3D images (for 3D-capable models only)**

- $\Box$  Be sure to follow the instructions in the manuals that came with the 3D display you use when viewing 3D images.
- $\square$  Some people may experience discomfort (such as eye strain, fatigue, or nausea) while watching 3D video images or playing stereoscopic 3D games. Sony recommends that all viewers take regular breaks while watching 3D video images or playing stereoscopic 3D games. The length and frequency of necessary breaks will vary from person to person. You must decide what works best. If you experience any discomfort, you should stop watching the 3D video images or playing stereoscopic 3D games until the discomfort ends; consult a doctor if you believe necessary.

You should also see the instruction manual of any other device or software used with this computer.

The vision of young children (especially those under six years old) is still under development. Consult your doctor (such as a pediatrician or eye doctor) before allowing young children to watch 3D video images or play stereoscopic 3D games. Adults should supervise young children to ensure they follow the recommendations listed above.

### **Avertissement**

Pour toute question concernant ce produit, veuillez ècrire à Sony Customer Information Service Center au 12451 Gateway Blvd., Fort Myers, FL 33913, USA ou se trouve le Sony Customer Service (service consommateur de Sony) sur Internet à : http://fr.sony.ca/support/.

- Pour prévenir tout risque d'incendie ou d'électrocution, garder cet appareil à l'abri de la pluie et de l'humidité.
- Pour prévenir tout risque d'électrocution, ne pas ouvrir le châssis de cet appareil et ne confier son entretien qu'à une personne qualifiée.
- Si vous éteignez votre ordinateur à l'aide du bouton  $\mathcal{O}$  (bouton d'alimentation), vous ne le débranchez pas complètement de la tension de secteur. Pour le débrancher entièrement, déconnectez l'adaptateur c.a. ou le câble d'alimentation de la prise. L'appareil doit être le plus près possible d'une prise murale pour en faciliter l'accès.
- Ne posez pas l'ordinateur directement sur vos genoux. Durant le fonctionnement normal, la température augmente et cela pourrait créer un inconfort ou des brûlures.
- Ne mettez pas l'adaptateur c.a. en contact avec votre peau. Éloignez l'adaptateur c.a. de votre corps s'il devient chaud et qu'il cause un inconfort.
- Lorsque l'ordinateur fonctionne, ne bloquez pas la sortie d'air ou des évents d'aération.
- $\square$  Si vous bloquez les évents d'aération, cela pourrait restreindre la circulation d'air et causer une surchauffe interne pouvant entraîner une déformation de l'ordinateur, une défaillance ou un risque d'incendie.
- $\Box$  Afin d'assurer une circulation d'air normale et un fonctionnement fiable standard, suivez les précautions suivantes :
	- N'utilisez pas l'ordinateur sur une surface couverte de tissu, comme un tapis, un coussin ou une couverture, près d'une draperie ou d'une surface poussiéreuse susceptible de bloquer les évents d'aération. Utilisez toujours l'ordinateur sur une surface plate.
	- N'utilisez pas l'ordinateur et/ou l'adaptateur c.a. lorsqu'il est recouvert d'une toile. Assurez-vous que l'adaptateur c.a. fonctionne dans un environnement dégagé.
	- Avant de ranger votre ordinateur dans une sacoche, éteignez l'ordinateur ou mettez-le en mode Veille. Si l'ordinateur est équipé d'un témoin d'alimentation, assurez-vous que le témoin d'alimentation est éteint.
- Lorsque vous tenez l'ordinateur, assurez-vous qu'il est refroidi. Il est possible que la surface autour d'un évent d'aération soit extrêmement chaude.
- Afin de prévenir des indemnités à votre ordinateur pendant le transport, attachez d'abord tous les volets de connecteurs et protecteurs d'emplacements comme il convient, et insérez la batterie dans le logement de la batterie.
- Laissez toujours la batterie à l'intérieur de l'ordinateur pendant son utilisation.
- N'utilisez pas votre ordinateur et ne le rangez pas dans un endroit exposé à des sources de chaleur, comme des radiateurs ou des conduits d'air ; le rayonnement solaire. Ne l'exposez pas non plus à une quantité excessive de poussière ; à l'humidité ou la pluie ; à une vibration mécanique ou à un choc ; à des aimants puissants ou à des haut-parleurs non protégés contre les champs magnétiques ; à des températures extrêmement basses ou hautes et à une humidité intense.
- N'essayez pas de charger le module batterie d'une autre façon que celle décrite dans le Guide de l'utilisateur ou dans la documentation écrite de Sony.
- Sony recommande d'utiliser uniquement le module batterie et l'adaptateur secteur de marque Sony fournis avec ce produit. Si l'un de ces éléments devait être remplacé durant le cycle de vie du produit, veillez à utiliser un module batterie ou un adaptateur secteur compatibles de marque Sony. Des informations sur les modèles compatibles sont disponibles sur : http://www.sony.net/.
- Sony rejette toute responsabilité en cas de perte ou de dommages engendrés par l'utilisation de modules batterie ou d'adaptateurs secteur de marque autre que Sony avec votre ordinateur VAIO®, ou par le désassemblage ou l'altération des modules batterie Sony.
- Ne pas utiliser la fonctionnalité sans fil dans les hôpitaux car cela risquerait de provoquer le mauvais fonctionnement des appareils médicaux.
- Vérifiez et respectez les restrictions des compagnies aériennes concernant l'utilisation des fonctions sans fil. Si une compagnie interdit l'utilisation d'une fonction sans fil, coupez toutes les connexions de vos appareils sans fil avant d'embarquer. Pour les modèles Windows 8, ouvrez les icônes en pointant le coin supérieur droit de l'écran, puis déplacez le curseur vers le bas et sélectionnez l'icône **Paramètres**, sélectionnez l'icône du réseau et activez le **Mode Avion**.

Pour les modèles Windows 7, faites un clic droit sur l'icône **VAIO Smart Network** dans la zone de notification du bureau et sélectionnez l'option pour désactiver toutes les connexions sans fil.

Si vous avez besoin de désactiver la fonction sans fil de toute urgence, éteignez l'ordinateur.

- Pour les modèles Windows 8, le témoin **WIRELESS** de votre ordinateur est allumé lorsque le **Mode Avion** est désactivé, et ce même si vous avez désactivé toutes les connexions sans fil.
- Si vous utilisez la fonctionnalité sans fil à proximité d'un stimulateur cardiaque, assurez-vous qu'il est au moins à 8 pouces / 20 cm du stimulateur cardiaque.
- $\square$  Sony n'est pas responsable des interférences que vous risquez de rencontrer ou qui risquent d'être provoquées lors du fonctionnement de cet appareil.
- $\Box$  Le clavier et la souris sans fil compris avec ce produit sont concus pour être utilisés uniquement avec ce produit.
- Ne nettoyez pas votre ordinateur à l'aide de produits en aérosol (bombes d'air sec, sprays etc.) contenant des gaz inflammables, afin d'éviter toute pénétration de gaz dans l'ordinateur. En cas d'étincelle provenant des moteurs, des contacts de l'interrupteur ou d'autres pièces internes de l'ordinateur, le gaz risquerait de prendre feu et de causer une explosion ou un incendie.

### **Sur le visionnement d'images 3D (uniquement pour les modèles compatibles 3D)**

 Suivez les instructions contenues dans les manuels livrés avec l'affichage 3D que vous utilisez lorsque vous visualisez des images 3D.

 Il est possible que certaines personnes ressentent un inconfort (comme une fatigue de l'oeil ou des nausées) lorsqu'elles regardent des images vidéo 3D ou lorsqu'elles jouent à des jeux stéréoscopiques 3D. Sony recommande à tous les spectateurs de prendre régulièrement des pauses lorsqu'ils regardent des images vidéo 3D ou lorsqu'ils jouent à des jeux stéréoscopiques 3D. La longueur et la fréquence des pauses nécessaires varient d'une personne à l'autre. C'est à vous de déterminer ce qui convient le mieux. Si vous éprouvez un inconfort, vous devez cesser de regarder les images vidéo 3D ou de jouer à des jeux stéréoscopiques 3D jusqu'à la disparition de l'inconfort ; consultez un médecin si vous le jugez nécessaire.

Par ailleurs, vous devez consulter le mode d'emploi de tout autre périphérique ou logiciel utilisé avec cet ordinateur.

La vision des jeunes enfants (particulièrement ceux de moins de six ans) est toujours en développement. Consultez votre médecin (comme un pédiatre ou un ophtalmologue) avant de permettre aux jeunes enfants de regarder des images vidéo 3D ou de jouer à des jeux stéréoscopiques 3D. Les adultes doivent superviser les jeunes enfants afin de s'assurer qu'ils respectent les recommandations énumérées ci-dessus.

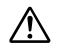

To change the backup battery, please contact your nearest Sony Service Center.

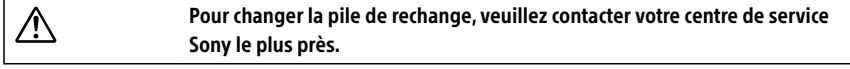

### **Wireless LAN Security**

Creating security settings for a Wireless LAN is extremely important. Sony assumes no responsibility for any security problems that may arise from the use of a Wireless LAN.

### **Sécurité du réseau local sans fil**

La création de paramètres de sécurité pour le réseau local sans fil est extrêmement importante. Sony n'est pas tenu responsable des problèmes de sécurité susceptibles de se produire lors de l'utilisation du réseau local sans fil.

VGP-WMS21 is classified as a CLASS 1 LASER PRODUCT and complies with the Laser Products Safety Standard IEC/EN 60825-1(2007).

Caution - Repair and maintenance of this equipment should be made only by Sony authorized technicians. Improper repairs and use can create safety hazards.

Caution - Use of controls or adjustments or performance of procedures other than those specified herein may result in hazardous radiation exposure.

You can find the following sticker on the bottom of the equipment.

**CLASS 1 LASER PRODUCT** 

VGP-WMS21 est classé comme étant un PRODUIT LASER de CLASSE 1. De plus, il est conforme à la norme de sécurité sur les produits laser IEC/EN 60825-1(2007).

Avertissement - La réparation et l'entretien de ce produit ne doivent être effectués que par un technicien autorisé par Sony. Des réparations ainsi qu'une utilisation inadéquates peuvent entraîner un risque pour la sécurité.

Avertissement - L'utilisation des contrôles ou des réglages, ou la réalisation de procédures autres que celles spécifiées dans le présent document peut entraîner une exposition dangereuse à des radiations.

Vous pouvez trouver l'autocollant suivant à la base du matériel.

**CLASS 1 LASER PRODUCT** 

The following FCC statements apply only to the version of this model manufactured for sale in the USA. Other versions may not comply with FCC technical regulations, and the FCC statements are not applicable in Canada, including the Province of QUEBEC.

L'avis suivant de la FCC s'applique uniquement à la version de ce modèle fabriqué pour être vendu aux É.-U. Il est possible que d'autres versions ne soient pas conformes aux règlements techniques de la FCC. Par ailleurs, l'avis de la FCC ne s'applique pas au Canada, y compris dans la province de QUÉBEC.

## **FCC Information (USA)**

This equipment has been tested and found to comply with the limits for a Class B digital device, pursuant to Part 15 of the FCC Rules. These limits are designed to provide reasonable protection against harmful interference in a residential installation. This equipment generates, uses, and can radiate radio frequency energy and, if not installed and used in accordance with the instructions, may cause harmful interference to radio communications. However, there is no guarantee that interference will not occur in a particular installation. If this equipment does cause harmful interference to radio or television reception, which can be determined by turning the equipment off and on, the user is encouraged to try to correct the interference by one or more of the following measures:

- $\Box$  Reorient or relocate the receiving antenna.
- $\Box$  Increase the separation between the equipment and receiver.
- $\Box$  Connect the equipment into an outlet on a circuit different from that to which the receiver is connected.
- $\Box$  Consult the dealer or an experienced radio/TV technician for help.

Changes or modifications not expressly approved by the party responsible for compliance could void the user's authority to operate the equipment.

NOTE: The manufacturer is not responsible for any radio or TV interference caused by unauthorized modifications to this equipment. Such modifications could void the user's authority to operate the equipment.

Only peripherals (computer input/output devices, terminals, printers, etc.) that comply with FCC Class B limits may be attached to this computer product. Operation with noncompliant peripherals is likely to result in interference to radio and television reception.

All cables used to connect peripherals must be shielded and grounded. Operation with cables connected to peripherals that are not shielded and grounded may result in interference to radio and television reception.

## **FCC/IC Radio Frequency Exposure**

#### **For the main unit**

The available scientific evidence does not show that any health problems are associated with using low power wireless devices. There is no proof, however, that these low power wireless devices are absolutely safe. Low power Wireless devices emit low levels of radio frequency energy (RF) in the microwave range while being used. Whereas high levels of RF can produce health effects (by heating tissue), exposure to low level RF that does not produce heating effects causes no known adverse health effects. Many studies of low level RF exposures have not found any biological effects. Some studies have suggested that some biological effects might occur, but such findings have not been confirmed by additional research.

This equipment has been tested and found to comply with FCC/IC radiation exposure limits set forth for an uncontrolled environment and meets the FCC radio frequency (RF) Exposure Guidelines in Supplement C to OET65 and RSS-102 of the IC radio frequency (RF) Exposure rules.

This device and its antenna(s) must not be co-located or operating with any other antenna or transmitter except Grant condition.

#### **For the supplied wireless keyboard and wireless mouse**

This equipment complies with FCC radiation exposure limits set forth for uncontrolled environment and meets the FCC radio frequency (RF) Exposure Guidelines in Supplement C to OET65. This equipment has very low levels of RF energy that it is deemed to comply without testing of specific absorption rate (SAR).

### **Exposition aux radiofréquences FCC/IC**

#### **Pour l'unité principale**

Selon les preuves scientifiques disponibles, aucun problème de santé n'est associé à l'utilisation d'appareils sans fil de faible puissance. Rien ne prouve cependant que ces appareils sont absolument sans danger. Lorsqu'ils sont utilisés, les appareils sans fil de faible puissance émettent de faibles niveaux d'énergie radiofréquence (RF) dans la gamme des hyperfréquences. Bien que les niveaux élevés de radiofréquence puissent avoir un effet sur la santé (réchauffement des tissus), l'exposition à de faibles niveaux n'ayant pas d'effet thermique n'a aucun impact négatif connu sur la santé. De nombreuses études sur l'exposition aux radiofréquences de faible niveau n'ont révélé aucun effet biologique. Certaines d'entre elles ont sous-entendu qu'il pourrait y avoir de tels effets, mais leurs résultats n'ont pas été confirmés par des recherches supplémentaires.

Cet equipement a ete teste et s'est avere conforme aux limites d'exposition aux rayonnements definies par la FCC et IC pour l'environnement non controle ; il repond aux regles sur l'exposition aux rayonnements RF (radiofrequence) figurant dans le Supplement C de la norme OET65 de la FCC et a celles de la norme RSS-102 d'IC.

Cet appareil et sa ou ses antennes ne doivent pas être placés à proximité d'autres antennes ou émetteurs ni fonctionner avec eux, sauf autorisation spéciale.

#### **Pour le clavier et la souris sans fil compris avec ce produit**

Cet equipement est conforme aux limites d'exposition au rayonnement de la FCC/IC pour un environnement non controle et satisfait les normes d'exposition aux radiofrequences (RF) de la FCC etablies dans le supplement C ainsi que les reglements OET65 et CNR-102. Cet equipement emet de tres faibles niveaux d'energie radiofrequence censes etre conformes sans test du ratio d'absorption specifique (SAR).

## **IC RSS (Canada)**

This device complies with Industry Canada license-exempt RSS standard(s). Operation is subject to the following two conditions: (1) this device may not cause harmful interference, and (2) this device must accept any interference received, including interference that may cause undesired operation of the device.

Le présent appareil est conforme aux CNR d'Industrie Canada applicables aux appareils radio exempts de licence.

L'utilisation de ce dispositif est autorisée seulement aux deux conditions suivantes : (1) il ne doit pas produire de brouillage, et (2) l'utilisateur du dispositif doit être prêt à accepter tout brouillage radioélectrique reçu, même si ce brouillage est susceptible de compromettre le fonctionnement du dispositif.

## **Recycling Information**

### **RECYCLING LITHIUM-ION BATTERIES**

RECYCLING LITHIUM-ION BATTERIES

Lithium-Ion batteries are recyclable.

You can help preserve our environment by returning your used rechargeable batteries to the collection and recycling location nearest you.

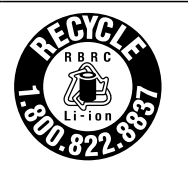

For more information regarding recycling of rechargeable batteries, call toll free 1-800-822-8837, or visit http://www.rbrc.org/.

### **RECYCLAGE DES ACCUMULATEURS AUX IONS DE LITHIUM**

RECYCLAGE DES ACCUMULATEURS AUX IONS DE LITHIUM

Les accumulateurs aux ions de lithium sont recyclables.

Vous pouvez contribuer à préserver l'environnement en rapportant les piles usées dans un point de collection et recyclage le plus proche.

Pour plus d'informations sur le recyclage des accumulateurs, téléphonez le numéro gratuit 1-800-822-8837 (Etats-Units et Canada uniquement), ou visitez http://www.rbrc.org/.

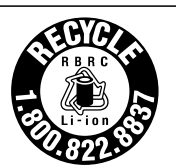

Battery pack Caution Danger of explosion if the battery is incorrectly replaced.

∕∳

Replace only with the same or equivalent type recommended by the manufacturer. Discard used batteries according to the manufacturer's instructions.

The battery pack used in this device may present a fire or chemical burn hazard if mistreated. Do not crush, disassemble, heat above 140°F / 60°C or incinerate. Dispose of used batteries promptly and properly. Keep away from children.

Do not short-circuit the metal terminals of the battery pack or wet them with any liquid, for example, water, coffee, or juice.

Do not handle damaged or leaking lithium ion batteries.

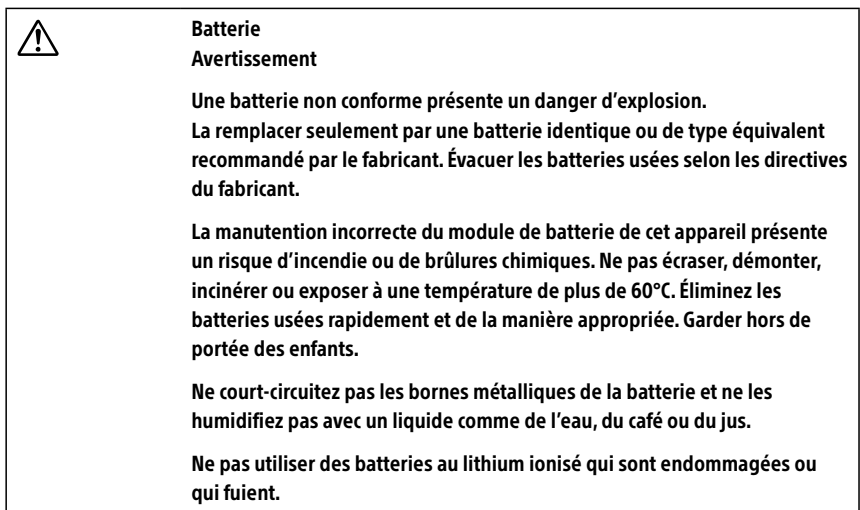

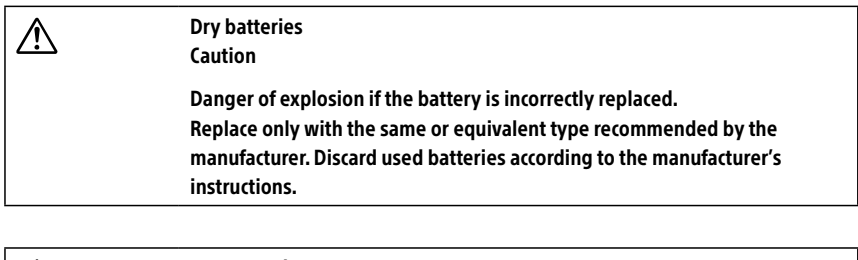

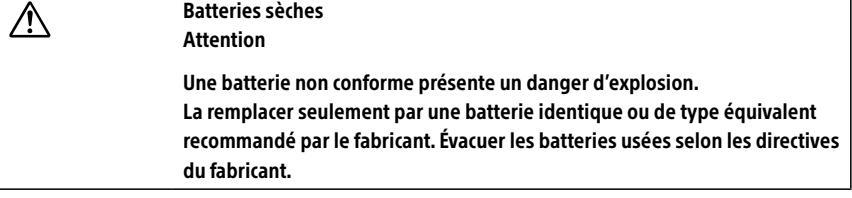

## **Specifications of the supplied battery pack**

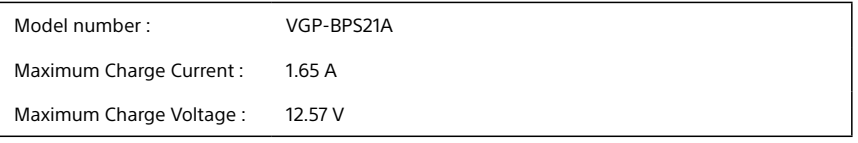

## For customers in USA

## **Regulatory Information**

If you have questions about this product, you can write to the Sony Customer Information Service Center at 12451 Gateway Blvd., Fort Myers, FL 33913, USA or find Sony Customer Service on the Web site at: http://esupport.sony.com/US/VAIO/ for customers in USA or http://www.sony.ca/support/ for customers in Canada.

### **Declaration of Conformity**

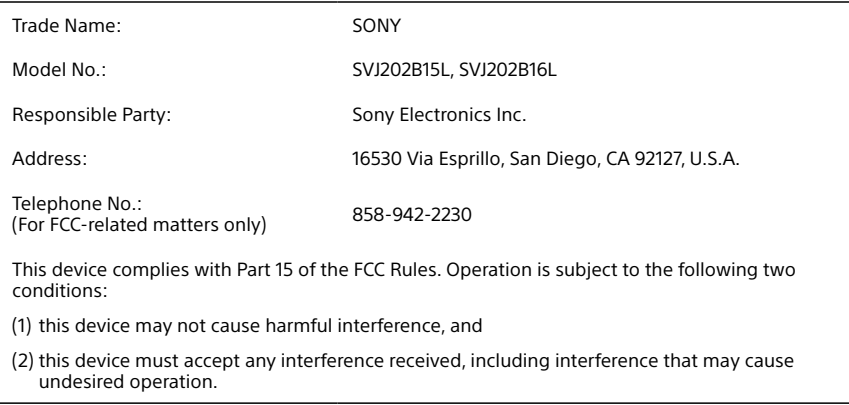

### **Model No.: VGP-WKB12 (wireless keyboard), and VGP-WMS21 (wireless mouse)**

These devices comply with Part 15 of the FCC Rules. Operation is subject to the following two conditions:

- (1) this device may not cause harmful interference, and
- (2) this device must accept any interference received, including interference that may cause undesired operation.

## Para clientes en países o regiones de América Latina

© 2013 Sony Electronics Inc. Todos los derechos reservados. Queda prohibido, a menos que medie una autorización previa por escrito, copiar, traducir o reducir total o parcialmente este manual y el software descrito en este manual a cualquier forma que pueda leerse por medios mecánicos.

SONY ELECTRONICS INC. NO OTORGA GARANTÍAS CON RESPECTO A ESTE MANUAL, EL SOFTWARE O CUALQUIER OTRA INFORMACIÓN CONTENIDA EN ESTA DOCUMENTACIÓN, Y POR LA PRESENTE SE EXIME EXPRESAMENTE DE TODA RESPONSABILIDAD POR CUALQUIER GARANTÍA IMPLÍCITA DE FACILIDAD DE COMERCIALIZACIÓN O IDONEIDAD PARA UN FIN PARTICULAR DERIVADAS DE ESTE MANUAL, EL SOFTWARE O CUALQUIER OTRA INFORMACIÓN. EN NINGÚN CASO SONY ELECTRONICS INC. ASUMIRÁ RESPONSABILIDAD POR DAÑOS INCIDENTALES, INDIRECTOS O ESPECIALES, SEA POR ACTOS ILÍCITOS O EN VIRTUD DE UN CONTRATO O QUE, DE OTRO MODO, SURJAN EN VIRTUD DE O EN RELACIÓN CON ESTE MANUAL, EL SOFTWARE O CUALQUIER OTRA INFORMACIÓN CONTENIDA EN ESTE DOCUMENTO O EN RELACIÓN CON EL USO DE ESTE MANUAL O EL USO DEL SOFTWARE.

Sony Electronics Inc. se reserva el derecho de efectuar modificaciones a este manual o a la información que contiene en cualquier momento y sin previo aviso. El software descrito en este documento se rige por los términos de un acuerdo separado de licencia para usuarios.

Este producto contiene software propiedad de Sony y también software usado con licencia de otras empresas. El uso de dicho software está sujeto a los términos y condiciones de los acuerdos de licencia adjuntos a este producto. Las especificaciones del software están sujetas a cambios sin previo aviso y es posible que no sean necesariamente idénticas a las versiones actuales que se vendan al por menor.

Podría exigirse el pago de un cargo adicional por las actualizaciones y adiciones al software. Asimismo, es posible que las suscripciones a los proveedores de servicios en línea exijan el pago de una tarifa e información sobre tarjetas de crédito. Los servicios financieros pueden solicitar la firma de acuerdos previos con alguna institución financiera participante.

Sony, VAIO y el logotipo de VAIO son marcas comerciales o marcas comerciales registradas de Sony Corporation.

Todas las demás marcas comerciales o registradas son propiedad de sus respectivos propietarios.

Quedan prohibidos la ingeniería inversa y el desmontaje.

### **Requisitos de usuario final / activación del producto**

Ciertos productos de software instalados en la computadora pueden incluir funciones, tales como, protección de copias y tecnología de gestión de contenidos. Para poder utilizar los productos de software es necesario aceptar los términos y condiciones de los contratos de usuario final y el total cumplimiento de los procedimientos de activación del producto que correspondan. Los procedimientos de activación de productos y las políticas de confidencialidad se detallarán durante el lanzamiento inicial de los productos de software o después de ciertas reinstalaciones de los mismos o reconfiguraciones de la computadora y se pueden completar por Internet o por teléfono (es posible que se apliquen cargos por llamada).

### **Registro del propietario**

El número de modelo y el número de serie se indican en la parte inferior de la computadora VAIO® de Sony. Anote los números de modelo y de serie en el espacio provisto a continuación y conserve la información en un lugar seguro. Cuando llame al Centro de Servicio Sony, mencione los números de modelo y de serie.

Número de modelo: SVJ202B16U (SVJ20235CLB)

Número de serie:

### **AVISO IMPORTANTE PARA COFETEL**

La operación de este equipo está sujeta a las siguientes dos condiciones: (1) es posible que este equipo o dispositivo no cause interferencia perjudicial y (2) este equipo o dispositivo debe aceptar cualquier interferencia, incluyendo la que pueda causar su operación no deseada.

Para consultar la información relacionada al número del certificado de COFETEL, refiérase a la etiqueta del empaque y/o del producto.

### **Especificaciones**

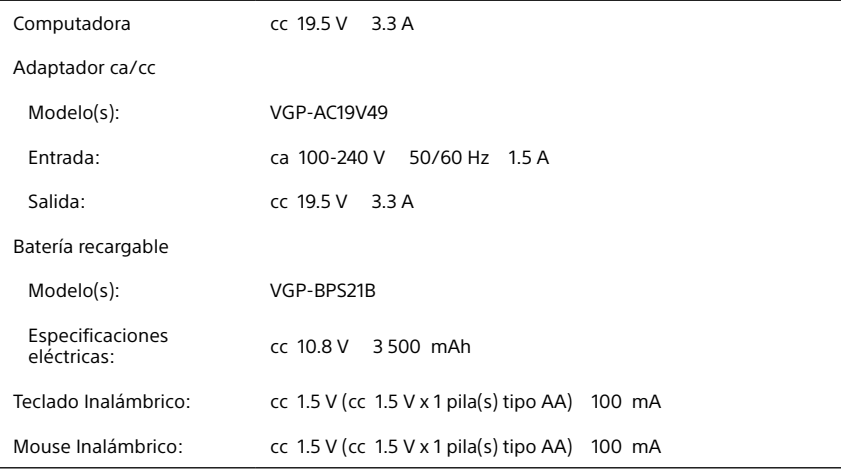

Para evitar cualquier peligro, el adaptador ca incluido se debe utilizar correctamente, según las instrucciones de funcionamiento suministradas.

### **Información de seguridad**

### **Advertencia**

- **Para prevenir incendios y peligros de descargas eléctricas, no exponga la computadora a la** lluvia ni a la humedad.
- Para evitar descargas eléctricas, no abra la carcasa. Acuda únicamente a personal calificado para realizar cualquier tipo de reparación.
- **Apagar el equipo mediante el botón**  $\binom{1}{2}$  (botón de encendido) no lo desconecta completamente de la red de suministro eléctrico. Para hacerlo, desenchufe el adaptador de ca o el cable de alimentación de dicha red. La toma de corriente debe estar instalada cerca del equipo y debe ser de fácil acceso.
- No use la computadora directamente sobre sus piernas. La temperatura de la base de la unidad aumentará durante el funcionamiento normal, y un contacto prolongado puede resultar incómodo o provocar quemaduras.
- $\Box$  No ponga el adaptador de ca en contacto con su piel. Aparte el adaptador de ca de su cuerpo si se calienta o le causa incomodidad.
- $\Box$  No bloquee la salida de aire ni las tomas de aire mientras la computadora está en funcionamiento.
- Bloquear las tomas de aire provoca limitación en la circulación de aire, que puede provocar sobrecalentamiento interno, que daría como resultado la deformación de la computadora, su mal funcionamiento o un riesgo de incendio.
- $\square$  Tenga en cuenta las siguientes precauciones para proporcionar una circulación de aire adecuada y garantizar un funcionamiento confiable y normal:
	- $\Box$  No use la computadora sobre superficies de tela, como alfombras, almohadones y mantas, cerca de cortinados, o sobre superficies con polvo que podrían bloquear sus tomas de aire. Siempre use la computadora sobre superficies planas.
	- $\Box$  No use la computadora ni el adaptador de ca mientras estén cubiertos con tela. Asegúrese de que el adaptador de ca funciona en un entorno limpio.
	- Antes de colocar la computadora en un bolso, apague la computadora o colóquelo en modo de Suspensión. Si la computadora está equipada con el indicador de encendido, asegurarse de que el indicador luminoso de encendido esté apagado.
- Cuando sostenga la computadora, asegúrese de hacerlo después de que se enfrió. La superficie alrededor de la toma o salida de aire puede volverse muy caliente.
- **Para evitar posibles daños y el riesgo de que se incendie la computadora durante el** transporte, primero coloque correctamente todos los protectores que se suministran para los conectores y para las ranuras, y asegure la batería en el compartimiento de la batería.
- Mantenga siempre el paquete de baterías instalado cuando la computadora esté en uso.
- No use ni almacene su computadora en lugares expuestos a fuentes de calor, como radiadores o conductos de aire; luz solar directa; cantidades excesivas de polvo; humedad o lluvia; vibración mecánica o golpes; imanes potentes o altavoces que no están protegidos magnéticamente; temperaturas extremadamente altas o bajas; y alto nivel de humedad.
- Recargue la batería únicamente como se describe en la guía del usuario o según haya acordado Sony por escrito.
- $\square$  Sony recomienda utilizar el paquete de batería recargable de Sony y el adaptador de ca proporcionados con este producto. Si tuviera que reemplazar cualquiera de estos dos artículos durante la vida útil de este producto, asegúrese de utilizar un paquete de batería o un adaptador de ca original de Sony. Para obtener más información sobre los modelos compatibles, visite la página http://www.sony.net/.
- Sony renuncia y no asume ninguna responsabilidad sobre daños o pérdidas de datos causados por el uso de paquetes de baterías o adaptadores de ca no originales de Sony en su ordenador VAIO®; o por la descompilación, la alteración o el desmontaje de cualquier paquete de batería de Sony.
- $\Box$  No utilice la funcionalidad inalámbrica en los hospitales, ya que podría ocasionar fallos en los dispositivos médicos.
- $\square$  Compruebe y respete las restricciones de la aerolínea acerca del uso de las funciones inalámbricas. Si el uso de la función inalámbrica está prohibido en la aerolínea, desactive todas las conexiones inalámbricas antes de embarcar. Para los modelos de Windows 8, abra los charms apuntando a la esquina superior derecha de la pantalla. Luego mueva el puntero hacia abajo y seleccione el acceso **Configuración**, seleccione el icono de red y, a continuación, encienda el **Modo de avión**. Para los modelos de Windows 7, haga clic con el botón derecho en el icono de **VAIO Smart Network** en el área de notificación del escritorio y seleccione la opción para desactivar todas las conexiones inalámbricas. Si necesita con urgencia deshabilitar la función inalámbrica, apague la computadora.
- Para los modelos de Windows 8, la luz del indicador **WIRELESS** de su computadora está encendida cuando el **Modo avión** está desactivado. Aún cuando se desactivan todas las conexiones inalámbricas con el **Modo avión** desactivado, la luz del indicador **WIRELESS** permanecerá encendida.
- Si va a utilizar la funcionalidad inalámbrica cerca de un marcapasos, asegúrese de que se encuentra a una distancia de al menos 20 cm del mismo.
- $\Box$  Sony no es responsable de las interferencias que pudiera experimentar o que se pudieran ocasionar cuando esté utilizando este dispositivo.
- No limpie la computadora con productos en aerosol (pulverizadores, aerosoles, etc.) que contengan gases inflamables. Si lo hace, se puede llenar el interior de la computadora de gas y, si el motor, los contactos de los interruptores u otras piezas internas de la computadora producen chispas, el gas puede provocar fuego y ocasionar una explosión o un incendio.

### **Mirar imágenes en 3D (únicamente para modelos con capacidad 3D)**

- $\Box$  Asegúrese de seguir las instrucciones de los manuales incluidos con su pantalla 3D al ver las imágenes en 3D.
- $\square$  Es posible que algunas personas sientan molestias (cansancio en la vista, fatiga o náuseas) cuando miran imágenes de video en 3D o practican juegos en 3D estereoscópico. Sony recomienda que todas las personas realicen descansos periódicos cuando miran imágenes en 3D o practican juegos en 3D estereoscópico. Tanto la duración como la frecuencia de dichos descansos dependerán de cada persona. Usted debe decidir qué frecuencia es la mejor. Si siente algún tipo de molestias, debe dejar de mirar imágenes de video en 3D o practicar juegos en 3D estereoscópico hasta que las molestias desaparezcan; si lo considera necesario, consulte a su médico.

Asimismo, debe consultar el manual de instrucciones de cualquier otro dispositivo o software que se utiliza con esta computadora.

En el caso de los niños pequeños (en especial aquellos menores de 6 años) la visión se encuentra todavía en desarrollo. Consulte al médico (un pediatra o un oftalmólogo) antes de permitir que los niños pequeños miren imágenes de video en 3D o practiquen juegos en 3D estereoscópico. Las personas adultas deben supervisar a los niños pequeños para garantizar que respeten las recomendaciones que se enumeran anteriormente.

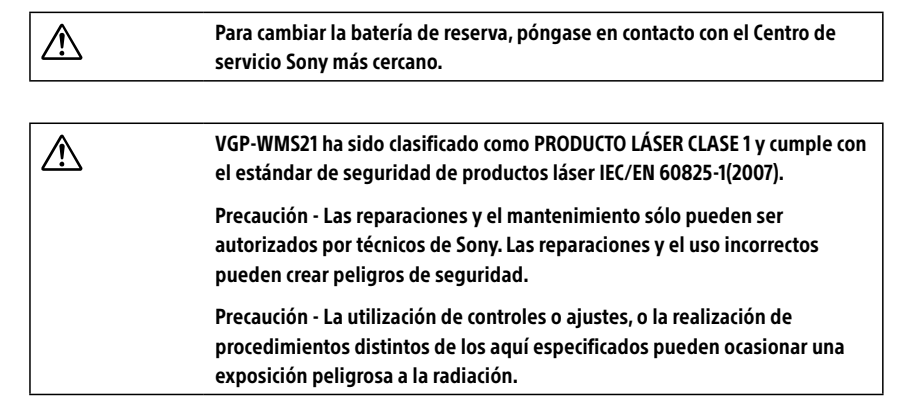

Puede encontrar el siguiente adhesivo en la parte inferior del equipo.

**CLASS 1 LASER PRODUCT** 

Se aplican condiciones restrictivas en Chile.

Chile: Las funciones red local inalámbrica y BLUETOOTH son solo para uso en interiores.

## **Cuidado de la pantalla LCD (Pantalla de Cristal Liquido)**

- La exposición directa a los rayos del sol puede dañar la pantalla LCD (Pantalla de Cristal Liquido). Tenga cuidado cuando utilice la computadora cerca de una ventana.
- $\Box$  No rave la pantalla LCD (Pantalla de Cristal Liquido) ni ejerza presión sobre ella ya que esto podría provocar un funcionamiento defectuoso.
- $\square$  El uso de la computadora a bajos niveles de temperatura puede producir una imagen residual en la pantalla. Esto no implica un funcionamiento defectuoso. Cuando la computadora vuelva a temperatura normal, la pantalla funcionará normalmente.
- $\Box$  La suba de temperatura de la pantalla durante su funcionamiento es normal y no indica anomalía ni defecto en el equipo.
- La pantalla LCD (Pantalla de Cristal Liquido) ha sido fabricado utilizando tecnología de alta precisión. Sin embargo, podrían aparecer continuamente unos diminutos puntos negros o puntos brillantes (rojos, azules o verdes) en la pantalla LCD (Pantalla de Cristal Liquido). Esto es el resultado normal del proceso de fabricación y no indica una anomalía.

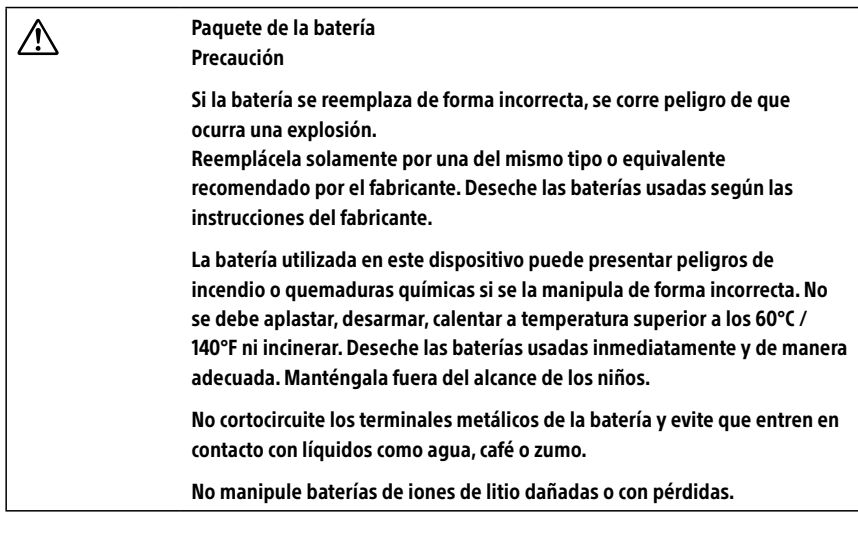

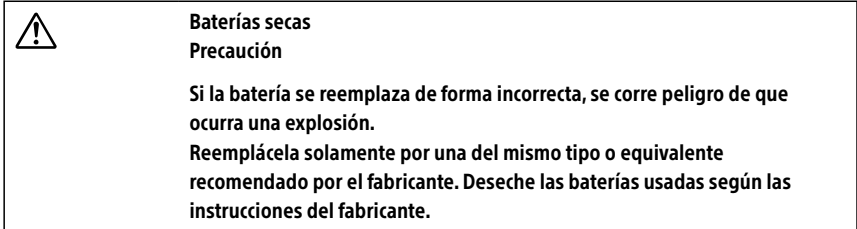

## Para clientes no Brasil

### **Aviso**

© 2013 Sony Electronics Inc. É proibida a reprodução total ou parcial sem a autorização por escrito. Todos os direitos reservados. Este manual e o software descritos neste documento, total ou parcialmente, não poderão ser reproduzidos, traduzidos, nem reduzidos para qualquer forma legível por dispositivo sem autorização prévia por escrito.

A SONY ELECTRONICS INC. NÃO OFERECE NENHUMA GARANTIA COM RELAÇÃO A ESTE MANUAL, O SOFTWARE NEM QUALQUER OUTRA INFORMAÇÃO CONTIDA NELE E RENUNCIA EXPRESSAMENTE A QUALQUER GARANTIA DE COMERCIALIZAÇÃO OU ADEQUAÇÃO IMPLÍCITA PARA QUALQUER FINALIDADE COM RELAÇÃO A ESTE MANUAL, O SOFTWARE OU DEMAIS INFORMAÇÕES. EM NENHUMA CIRCUNSTÂNCIA A SONY ELECTRONICS INC. SERÁ CONSIDERADA RESPONSÁVEL POR QUALQUER DANO INCIDENTAL, CONSEQÜENCIAL OU ESPECIAL COM BASE EM ATO ILÍCITO, CONTRATO OU DE OUTRA FORMA DECORRENTE DE OU COM RELAÇÃO A ESTE MANUAL, SOFTWARE OU QUALQUER OUTRA INFORMAÇÃO CONTIDA NELE OU RESULTANTE DE SEU USO.

A SONY NÃO GARANTE QUE AS FUNÇÕES DESCRITAS NESTE GUIA SERÃO ININTERRUPTAS OU QUE ESTARÃO SEM ERROS. A SONY TAMBÉM NÃO ASSUME NENHUMA RESPONSABILIDADE E NÃO PODERÁ SER RESPONSABILIZADA POR QUAISQUER DANOS OU VÍRUS QUE POSSAM INFECTAR O SEU COMPUTADOR OU OUTRA PROPRIEDADE DEVIDO AO SEU ACESSO, USO OU NAVEGAÇÃO EM QUALQUER SITE DESCRITO OU AO DOWNLOAD DE QUALQUER MATERIAL, DADOS, TEXTO, IMAGENS, VÍDEO OU ÁUDIO A PARTIR DE QUALQUER SITE DESCRITO. AS INFORMAÇÕES DOS SITES SÃO OBTIDAS DE VÁRIAS FONTES E PODEM SER IMPRECISAS. AS CÓPIAS DAS INFORMAÇÕES DOS DIREITOS AUTORAIS SÓ PODERÃO SER TIRADAS PARA AS FINALIDADES PERMITIDAS POR LEI.

A Sony Electronics Inc. se reserva o direito de modificar o presente manual ou as informações nele contidas a qualquer momento e sem aviso prévio. O software descrito no presente manual é regido pelos termos de um contrato de licença de uso em separado.

Este produto contém um software de propriedade da Sony e licenciado por terceiros. O uso deste software está sujeito aos termos e condições dos contratos de licença fornecidos junto com o produto. As especificações do software estão sujeitas a alterações sem aviso prévio e podem não ser necessariamente idênticas às versões de varejo atuais.

Alguns produtos fornecidos com este computador podem incluir recursos tais como proteção contra cópia e tecnologia para gestão de conteúdo. O USO DOS PRODUTOS DO SOFTWARE REQUER UM ACORDO PARA OS CONTRATOS APLICÁVEIS AOS USUÁRIOS FINAIS E TOTAL CONFORMIDADE COM OS PROCEDIMENTOS APLICÁVEIS À ATIVAÇÃO DO PRODUTO. Os procedimentos para ativação do produto e as diretivas de privacidade serão detalhados durante o lançamento inicial do produto de software ou durante algumas reinstalações do software ou reconfigurações do computador e poderão ser concluídos pela Internet ou pelo telefone (despesas de chamada poderão ser cobradas).

As atualizações e adições ao software poderão estar sujeitas a uma cobrança adicional. A assinatura de provedores de serviços on-line necessitará de uma taxa e informações de cartão de crédito. Os serviços financeiros requerem acordos antecipados com as instituições financeiras.

Sony, VAIO, e o logotipo VAIO são marcas comerciais ou marcas registadas da Sony Corporation.

Todas as demais marcas são marcas comerciais ou registradas de seus respectivos proprietários.

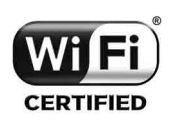

A funcionalidade Wireless LAN, incorporada apenas nos modelos selecionados, obteve a certificação Wi-Fi e está em conformidade com as especificações de interoperabilidade estabelecidas pela WFA (Wi-Fi Alliance).

A engenharia reversa ou a desmontagem não são permitidas.

## **Requisitos para o usuário final / ativação do produto**

Alguns produtos de software fornecidos com este computador podem incluir recursos tais como proteção contra cópia e tecnologia para gestão de conteúdo. O uso dos produtos do software requer um acordo para os contratos aplicáveis aos usuários finais e total conformidade com os procedimentos aplicáveis à ativação do produto. Os procedimentos para ativação do produto e as diretivas de privacidade serão detalhados durante o lançamento inicial do produto de software ou durante algumas reinstalações do software ou reconfigurações do computador e poderão ser concluídos pela Internet ou pelo telefone (despesas de chamada poderão ser cobradas).

### **Informações sobre segurança e cuidados**

Em caso de dúvidas a respeito do seu produto ou para obter o endereço do Centro de Serviços da Sony mais próximo, visite o site de suporte on-line da Sony no seguinte endereço http://esupport.sony.com/BR/VAIO/.

- **Para evitar risco de incêndio ou de choque, não exponha o computador a chuva ou umidade.**
- Para evitar choque elétrico, não abra o gabinete. Confie os serviços necessários somente a pessoal qualificado.
- Desligar o computador com o botão  $\circlearrowright$  (botão de alimentação) não o desconecta completamente da tensão da rede elétrica. Para desconectá-lo completamente, retire o adaptador de CA ou o cabo de energia da rede elétrica. O soquete da tomada deve estar instalado próximo ao equipamento e acessado facilmente.
- Não use o computador diretamente sobre as pernas. A temperatura da base da unidade aumentará durante a operação normal e, ao longo do tempo, poderá resultar em desconforto ou até queimaduras.
- Não coloque o adaptador CA em contato com sua pele. Coloque o adaptador CA longe de seu corpo à medida que ele ficar quente e causar desconforto.
- $\Box$  Não bloqueie as saídas de ar ou aberturas de ventilação enquanto o computador estiver em funcionamento.
- $\square$  Bloquear as aberturas de ventilação leva à restrição de circulação do ar, o que pode causar superaquecimento interno, resultando em deformação no computador, mal funcionamento ou risco de incêndio.
- Observe as seguintes precauções para proporcionar circulação de ar adequada e para garantir uma operação normal confiável:
	- $\Box$  Não utilize o computador em qualquer superfície coberta de pano, como tapetes, almofadas ou cobertores, próximo a cortinas ou sobre superfícies empoeiradas que possam bloquear as aberturas de ventilação. Sempre use o computador em superfícies planas.
	- Não use o computador e/ou adaptador de CA enquanto ele estiver coberto ou envolvido em tecido. Assegure-se de que o adaptador de CA opere em um ambiente limpo.
	- Antes de guardar o computador em uma bolsa, desligue o computador ou colocá-lo em modo de suspensão. Se o computador está equipado com a indicadora de alimentação, verifique se a luz do indicadora de alimentação esteja desligada.
- Ao segurar o computador, certifique-se de que ele esteja frio. A superfície ao redor da abertura de ventilação pode estar extremamente quente.
- $\square$  Para evitar possíveis danos ao computador durante o transporte, primeiro fixe as tampas dos conectores fornecidos e os protetores de slots nos locais adequados e prenda o conjunto de baterias no seu compartimento.
- Mantenha sempre a bateria instalada ao usar o computador.
- Não use ou armazene o seu computador em um local exposto a fontes de calor, como aquecedores ou dutos de ar, luz solar direta, poeira excessiva, umidade ou chuva, vibração ou choque mecânicos, imãs fortes ou alto- falantes sem proteção contra imã, temperaturas excessivamente altas ou baixas e alta umidade.
- Não carregue a bateria de qualquer outro modo que não seja o descrito no manual do utilizador ou indicado pela Sony por escrito.
- A Sony recomenda a utilização da bateria e do transformador Sony genuínos fornecidos com este produto. Se qualquer um destes itens tiver de ser substituído durante o período de vida do produto, certifique-se de que utiliza uma bateria ou um transformador Sony genuíno compatível. Poderá obter informações sobre modelos compatíveis em http://www.sony.net/.
- A Sony desresponsabiliza-se e não assumirá quaisquer responsabilidades por perdas e danos resultantes
	- da utilização de baterias ou transformadores não genuínos com o computador VAIO®; ou
	- da desmontagem, alteração ou adulteração de qualquer bateria Sony.
- Não use a funcionalidade sem fio em instalações hospitalares. Isso poderá causar o funcionamento incorreto dos dispositivos médicos.
- $\Box$  Verifique e respeite as restrições das linhas aéreas em relação à utilização de dispositivos sem fio. Se o uso da função sem fio for proibido, desative todas as suas conexões sem fio antes de embarcar.

Para modelos com Windows 8, abra os charms no canto superior direito da tela, mova o cursor para baixo e selecione o botão **Configurações**, selecione o ícone da rede e ative o **Modo Avião**.

Para modelos com Windows 7, clique com o botão direito no ícone **VAIO Smart Network** na área de notificação da área de trabalho e selecione a opção para desativar todas as conexões sem fio.

Caso precise urgentemente desativar a função sem fio, desligue o computador.

- Para modelos com Windows 8, a luz indicadora **WIRELESS** em seu computador fica acesa quando o **Modo Avião** está desativado. Mesmo se desativar todas as conexões sem fio com o **Modo Avião** desativado, a luz indicadora **WIRELESS** permanece acesa.
- Se usar a funcionalidade sem fio próximo a um marca-passo, certifique-se de que ela esteja no mínimo a uma distância de 20 cm / 8 polegadas do dispositivo.
- $\Box$  A Sony não se responsabiliza por qualquer interferência que possa existir ou que possa ser causada quando for operar este dispositivo.
- Não limpe seu computador com produtos aerosóis (borrifadores, sprays etc.) que contenham gás inflamável. Fazer isso pode encher o interior do computador de gás e, se os motores, os contatos do interruptor ou outras peças internas faiscarem, o gás pode inflamar causando explosão ou incêndio.

### **Sobre assistir imagens em 3D (somente para modelos preparados para 3D)**

- Certifique-se de seguir as instruções nos manuais que acompanham o monitor 3D usado para assistir a imagens 3D.
- Algumas pessoas podem apresentar desconforto (como vista cansada, fadiga ou náusea) ao assistir imagens de vídeo em 3D ou jogar jogos estereoscópicos 3D. A Sony recomenda que todos os espectadores façam intervalos regulares ao assistirem imagens de vídeo em 3D ou jogarem jogos estereoscópicos 3D. A duração ou frequência dos intervalos variam de pessoa para pessoa. Você deve decidir o que funciona melhor no seu caso. Se você apresentar algum desconforto, você deve parar de assistir imagens de vídeo em 3D ou jogar jogos estereoscópicos 3D até que o desconforto cesse; consulte um médico se você julgar necessário.

Você também deve consultar o manual de instruções de qualquer dispositivo ou software usado neste computador.

A visão de uma criança (especialmente abaixo de seis anos) ainda está sob desenvolvimento. Consulte seu médico (um pediatra ou oftalmologista) antes de permitir que a criança assista imagens de vídeo em 3D ou jogue jogos estereoscópicos 3D. Adultos devem supervisionar as crianças para garantir que as recomendações listadas acima sejam seguidas.

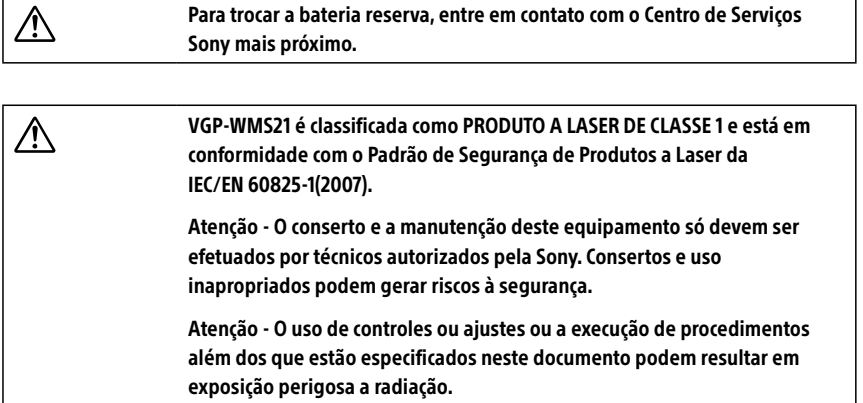

Você encontra o seguinte adesivo na parte inferior do equipamento.

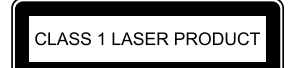

### **Segurança da LAN sem fio**

A criação de definições de segurança para a LAN sem fio é extremamente importante. A Sony não assume nenhuma responsabilidade pelos problemas de segurança que possam resultar do uso da LAN sem fio.

## **NOVO PADRÃO DE PLUGUES E TOMADAS**

### **Somente para produtos que utilizam cabo de alimentação de 3 pinos**

Com o intuito de atender à norma brasileira NBR 14.136 da Associação Brasileira de Normas Técnicas - ABNT, bem como às Resoluções do CONMETRO Nºs 11/2006 e 02/2007, informamos que o cabo de alimentação deste produto já está adequado à nova regulamentação possuindo um novo padrão de plugue.

Caso seja necessário, recomendamos a substituição da tomada antiga de sua residência para o novo padrão por um técnico habilitado.

Os benefícios do novo padrão de plugues e tomadas são:

- Maior segurança contra risco de choque no momento da conexão do plugue à tomada;
- Melhoria na conexão entre o plugue e tomada, reduzindo problemas por falha de contato;
- Melhoria na eficiência energética (economia de energia)

Para aproveitar os benefícios que a nova padronização traz, é necessário o aterramento da tomada conforme norma técnica de instalações (NBR 5410).

Para mais informações sobre esta nova regulamentação entre no site: http://www.inmetro.gov.br/qualidade/pluguestomadas/index.asp

## **ADVERTÊNCIA**

Evite o uso prolongado do aparelho com volume alto (potência superior a 85 decibéis), pois isto poderá prejudicar a sua audição (Lei Federal No 11.291/06).

### **Recomendações Importantes Sobre o Nível de Volume**

### **Caro(a) consumidor(a)**

Maximize o prazer de ouvir a música com este aparelho lendo estas recomendações que ensinam você a tirar o máximo proveito do aparelho quando reproduzir um som a um nível seguro. Um nível que permite que o som seja alto e claro, sem distorção e sem causar desconforto e, o mais importante, de uma forma que proteja a sua sensibilidade auditiva.

### **Para estabelecer um nível seguro:**

- Ajuste o controle de volume a um nível baixo.
- Aumente lentamente o som até poder ouvi-lo confortavelmente e claramente, sem distorções.

### **Uma vez estabelecido um nível de som confortável:**

Ajuste o controle de volume e deixe-o nesta posição. O minuto gasto para fazer este ajuste agora protegerá a sua audição no futuro. Afinal de contas, nós queremos que você ouça durante toda a vida.

A seguir, incluímos uma tabela com os níveis de intensidade sonora em decibéis e os exemplos de situações correspondentes para a sua referência.

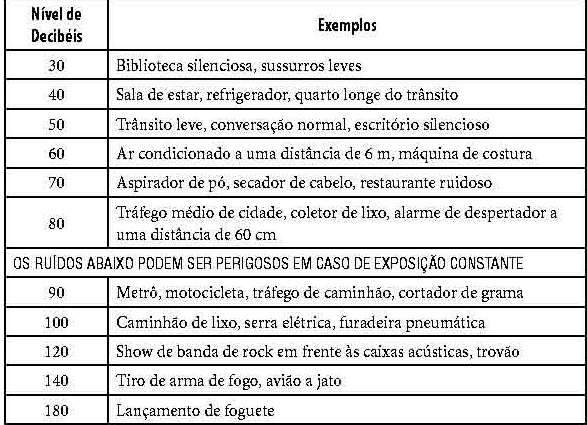

Informação cedida pela Deafness Research Foundation, por cortesia.

## **DESCARTE DE PILHAS E BATERIAS**

### **Para modelos com pacote de bateria removível e/ou baterias secas**

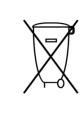

Após o uso, as pilhas e/ou baterias deverão ser entregues ao estabelecimento comercial ou rede de assistência técnica autorizada.

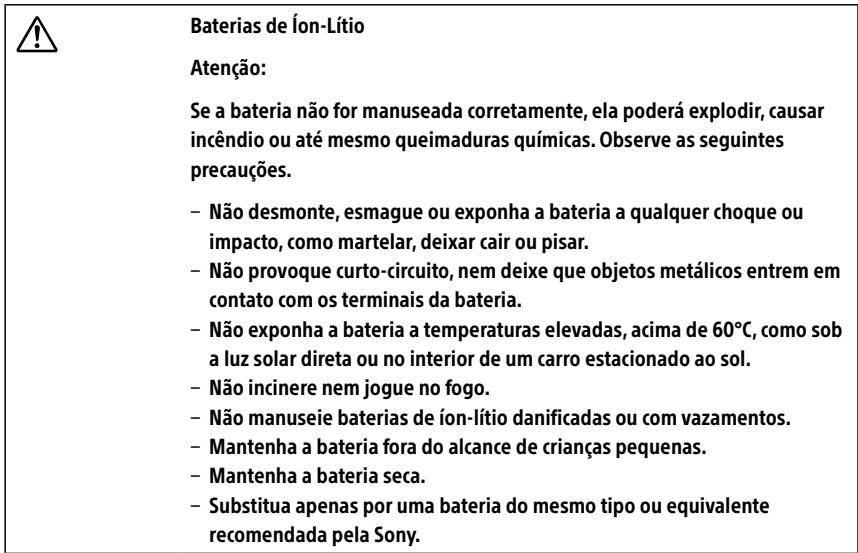

### Bateria Primária

Atenção:

- Verifique as instruções de uso do aparelho certificando-se de que as polaridades (+) e (-) estão no sentido indicado.
- As pilhas poderão vazar ou explodir se as polaridades forem invertidas, expostas ao fogo, desmontadas ou recarregadas.
- Evite misturar com pilhas de outro tipo ou com pilhas usadas, transportálas ou armazená-las soltas, pois aumenta o risco de vazamento.
- Retire as pilhas caso o aparelho não esteja sendo utilizado, para evitar possíveis danos na eventualidade de ocorrer vazamento.
- As pilhas devem ser armazenadas em local seco e ventilado.
- No caso de vazamento da pilha, evite o contato com a mesma. Lave qualquer parte do corpo afetado com água abundante. Ocorrendo irritação, procure auxílio médico.
- Não remova o invólucro da pilha.
- Mantenha fora do alcance das crianças. Em caso de ingestão procure auxílio médico imediatamente.

### **FCC Regulations:**

Operation on the 5.15-5.25 GHz frequency band is restricted to indoor use only. The FCC requires indoor use for the 5.15-5.25 GHz band to reduce the potential for harmful interference to co-channel Mobile Satellite Systems.

### **IC Regulations:**

The device could automatically discontinue transmission in case of absence of information to transmit, or operational failure. Note that this is not intended to prohibit transmission of control or signaling information or the use of repetitive codes where required by the technology.

The device for the band 5150-5250 MHz is only for indoor usage to reduce potential for harmful interference to co-channel mobile satellite systems; the maximum antenna gain permitted (for devices in the bands 5250-5350 MHz and 5470-5725 MHz) to comply with the e.i.r.p. limit; and The maximum antenna gain permitted (for devices in the band 5725-5850 MHz) to comply with the e.i.r.p. limits specified for point-to-point and non point-to-point operation as appropriate, as stated in section A9.2(3). In addition, High-power radars are allocated as primary users (meaning they have priority) of the band 5250-5350 MHz and this radar could cause interference and/or damage to LE-LAN devices.

VAIO Support Homepage http://esupport.sony.com/US/VAIO/ (USA) http://www.sony.ca/support/ (Canada: English) http://fr.sony.ca/support/ (Canada: French) http://esupport.sony.com/LA/VAIO/ (Latin American area) http://esupport.sony.com/BR/VAIO/ (Brazil)

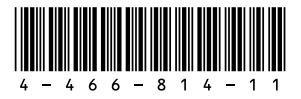

Printed in China © 2013 Sony Corporation